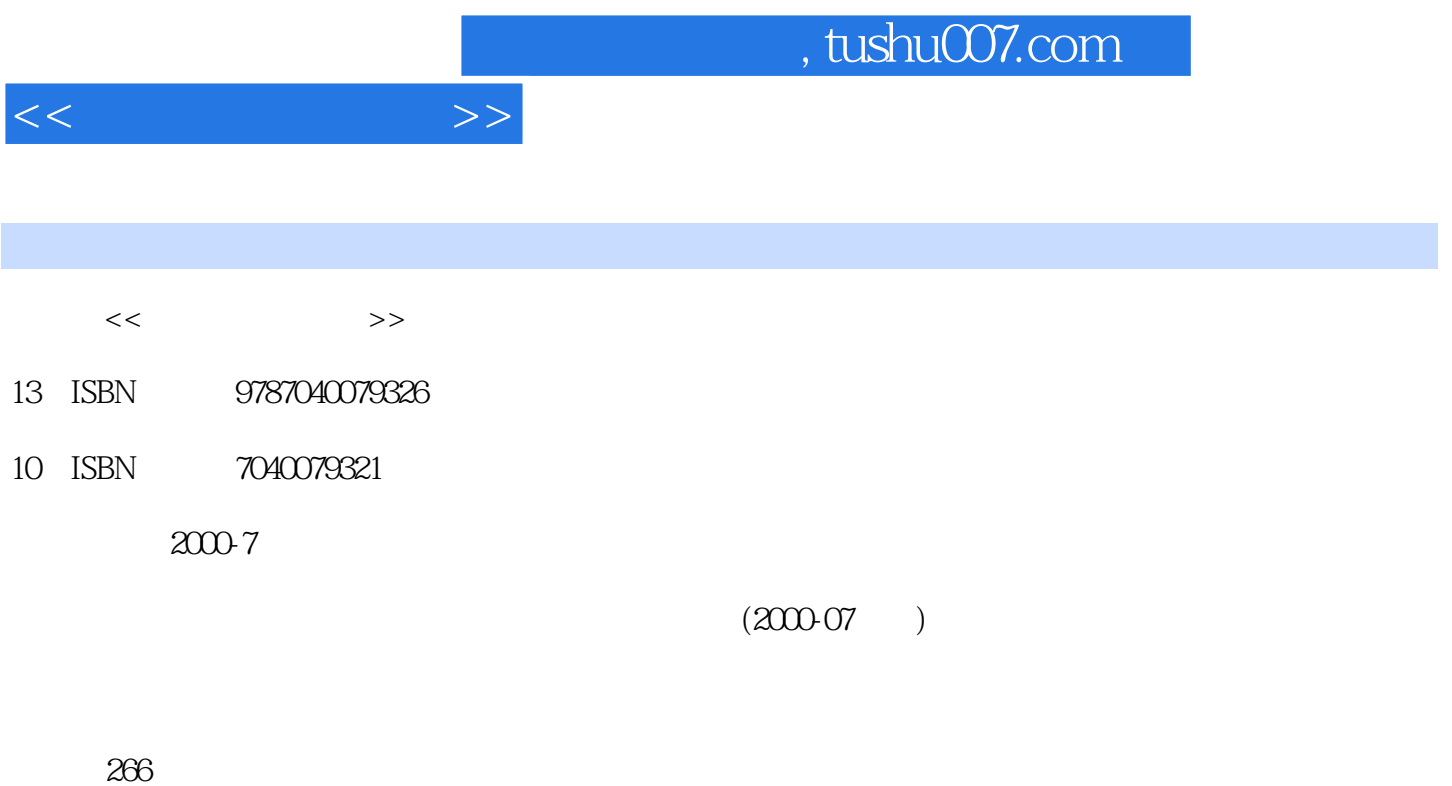

PDF

更多资源请访问:http://www.tushu007.com

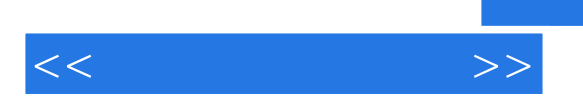

 $21$ 

windows 2000

 $\ast$ 

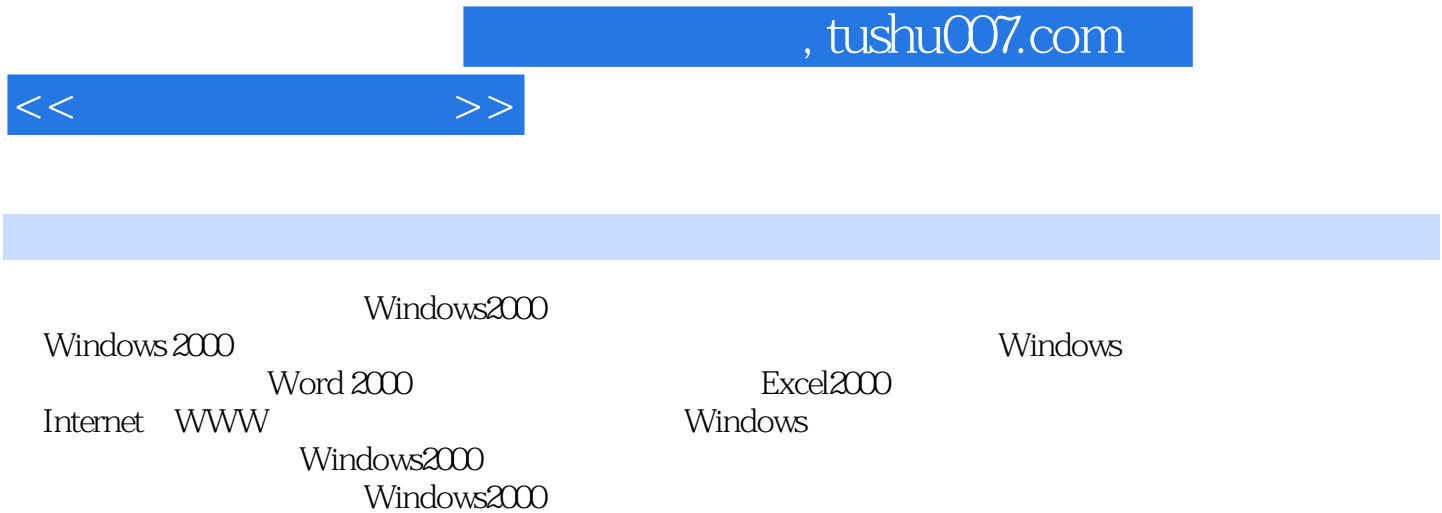

 $<<$  the set of  $>>$ 

 $1 \t1 \t1 \t1 \t1 \t1 \t1 \t1 \t2 \t1 \t2$ 算机的应用1.3 计算机的本质与特点1.3.1 计算机的本质1.3.2 计算机的特点1.4 计算机系统的  $1 \t4 \t1 \t1 \t4 \t2 \t1 \t4 \t3 \t1 \t4 \t4 \t1$ 4.5 1.5 PC 1.5 1.1 5.2 1.6 1 .6.1 输入设备1.6.2 输出设备1.6.3 联网设备1.7 购买、安装、使用过程中应注意的问题1.7  $1 \t 7 \t 2 \t 1 \t 7 \t 3$  $1.7.4$  1.7.5  $1.8$ 1.8.1 1.8.2 1.9 1.10 Windows 2000 2 1 Windows 2000 2 1 1 2 2 1 2 Windows 2000\*2 1 3 2 1 4 Windows 2000 2 2 文Windows 2000基本操作\*2.2.1 鼠标的使用\*2.2.2 任务栏及操作\*2.2.3 菜单及操作2.2.4 窗  $*2\;\;2\;\;5$   $2\;\;2\;\;6$   $2\;\;2\;\;7$   $2\;\;2\;\;8$ \*2.3 2.3.1 Windows 2000 2.3.2 2.3.3 2.2 3.4 2.3.5 2.3.6 2.3.7  $238$   $24$   $*241$   $*242$ 2.4.3 2.4.4 2.4.5 Windows  $2000$  2.5  $*2.51$   $2.5.2$   $2.5.3$  $2\,5\,4$   $2\,5\,5$   $2\,5\,6$   $2\,5\,7$   $2\,6$  $W$ indows  $200$   $2.6.1$   $2.6.2$  Windows  $2.6.3$ 2.6.4 2.7 Windows 2000 MS-DOS2.7.1 MS-DOS 2.7.2 MS-DOS 2.7.3 MS-DOS 2.7.4 MS-DOS 统及汉字输入方法3.1 汉字的表示方法及存放形式3.2 汉字的输入方法3.2.1 汉字输入法简介3.2  $2$  2.3 3.3 3.3.1 3.3.2 3.3.2 3.3 ABC 3.4 3.4 1 3.4.2 3.4.2 4 3 3 4 4 3 4 5 Word 20004. 1 Word 2000 4.1.1 Nord 2000\*4.1.2 Word 2000\*4.1.2 Word  $*4$  1.3 4.2  $*4$  2.1  $*4$  2.2  $*4$  2 .3 文字的编辑\*4.2.4 文档的保存4.2.5 视图切换4.3 文档的排版\*4.3.1 设置字符格式\*4.3.2 4.3.3 4.3.4 4.3.5 4.3.6 4.3.7 4.3.8 4.3.9 4.3.10  $*4.4$  4.5 4.5.1 4.5.2 4.5.3 4.5.4 4.5.5 4.6 4.7 4.8 \*4.8.1 4.8.2 4.8.3 4.8 4 \*4 8 5 \*4 8 6 Txcel 20005 1 Excel5 1.1 Excel 20005.1.2 Excel 2000 5.1.3 5.1.4  $5 \t1 \t5 \t3 \t5 \t2 \t5 \t3 \t5 \t4 \t5 \t5 \t6 \t5 \t7 \t5 \t6 \t6 \t5 \t7 \t5 \t8 \t6 \t6 \t6 \t6 \t7 \t5 \t6 \t6 \t6 \t6 \t6 \t6 \t7 \t5 \t6 \t6 \t6 \t6 \t6 \t6 \t6 \t7 \t6 \t7 \t7 \t5 \t6 \t6 \t6 \t7 \t5 \t6 \t6 \t6 \t6 \t7 \t6 \t7 \t7 \t7 \t8 \t8 \t7 \t7 \t5 \t6 \t6 \t7 \t7 \t5 \t6 \t7$ .2 数据的填充5.2.3 创建自定义序列5.2.4 输入有效数据5.2.5 在单元格中插入超级链接5.3 5.3.1 5.3.2 5.3.3 5.4 5.4 1  $5.4.2$   $5.4.3$   $5.4.4$   $5.4.4$  $5 \t 5 \t 5 \t 1 \t 5 \t 5 \t 2 \t 5 \t 5 \t 3$  $5\,5\,4$   $5\,6$   $5\,6\,1$   $5\,6\,2$   $5\,7$ 5.7.1 5.7.2 5.7.3 5.7.4 5.7  $5 \quad 5 \quad 8 \quad 5 \quad 8 \quad 1 \quad 5 \quad 8 \quad 2 \quad 5 \quad 8 \quad 3$  $I$ nternet $6 \quad 1 \qquad 6 \quad 1 \quad 1 \qquad 6 \quad 1$ .2 计算机网络的功能6.1.3 计算机网络的基本组成6.1.4 计算机网络拓扑结构6.1.5 计算机网 6.1.6 6.2 Internet \*6.2.1 Internet\*6.2.2 Internet

## $<<$  the set of  $>>$

6.2.3 Internet 6.3 Internet -TCP IP 6.3.1 TCP IP 6.3.2 6.3.3 TCP IP 6.3.4 IP 6.3.5 DNS 6.3.6 /服务器系统结构6.3.7 入网方式6.4 进入Internet6.5 网上漫游-浏览器IE 5.0的使用6.5.1 Internet Explorer 5  $\,$  0  $\,$  \* 6  $\,$  5  $\,$  2 Internet Explorer 5.0  $\,$  6  $\,$  5  $\,$  3 Internet Explorer 5  $\,$  0  $\,$  6 .5.4 快速查询6.5.5 网上信息查询搜索技巧\* 6.6 收发电子邮件(E-mail)6.6.1 了解Internet E-mail6.6.2 Outlook Express6.6.3 Outlook Express 6.7 Internet. 6.8 Intranet Windows 7 1 WinZip 7 07 1 1  $712$   $713$   $714$   $72$   $55721$   $722$ 5.5 MMX 5.57.2.3 5.5 MMX 5.57.2.4 5.5 自动功能7.3 计算机病毒防治软件7.4 瑞星杀毒软件7.4.1 特点及功能7.4.2 版式及文件清单7.4 3 "DOS" 7 4 4 "Windows 95 98 NT" 7 4 5 BBS7.4.6  $\text{``}$  7.5  $\text{''}$  7.5.1 7.5.2

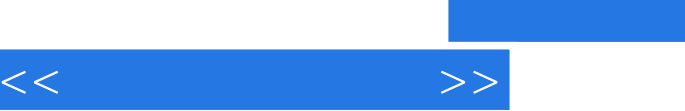

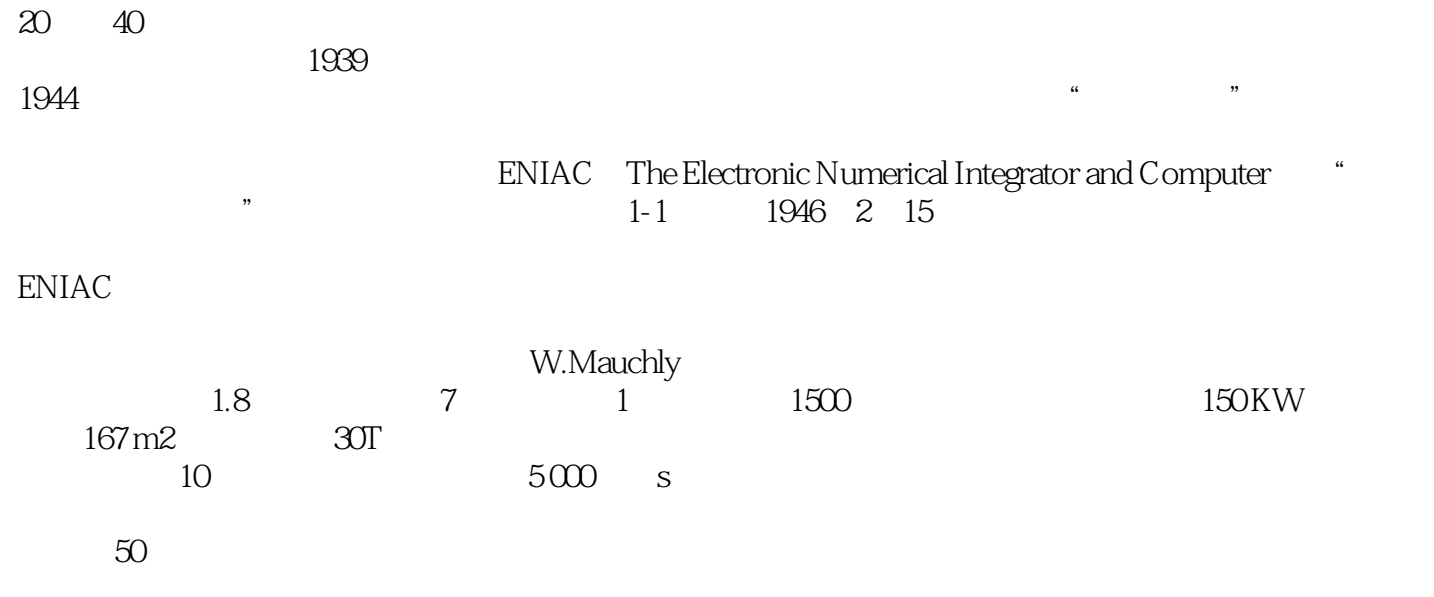

 $ENIAC$ 

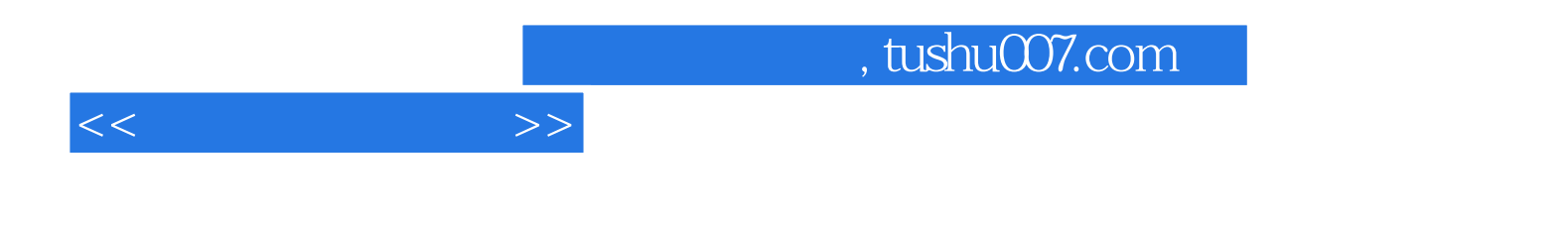

 $(Windows2000)$ 

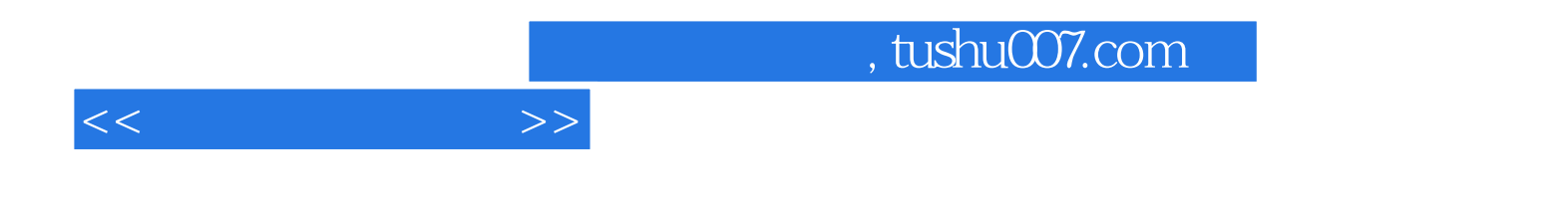

本站所提供下载的PDF图书仅提供预览和简介,请支持正版图书。

更多资源请访问:http://www.tushu007.com